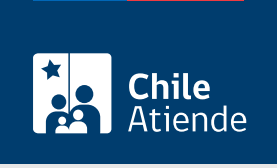

Información proporcionada por Fondo Nacional de Salud

# Solicitar una audiencia o reunión a Fonasa (Ley del Lobby)

Última actualización: 02 febrero, 2023

## Descripción

Permite solicitar una audiencia o reunión a un sujeto pasivo del Fondo Nacional de Salud (Fonasa), en el marco de la [Ley Nº 20.730 del Lobby.](https://www.bcn.cl/leychile/navegar?idNorma=1060115)

Revise más información en el campo detalles de esta ficha, o visite la plataforma de Ley del Lobby.

El trámite se puede realizar durante todo en la plataforma Ley del Lobby y en las sucursales de Fonasa.

#### **Detalles**

La audiencia consiste en que el sujeto pasivo de lobby recibe a un lobbista o gestor de intereses particulares, en forma presencial o virtual por medio de una videoconferencia, para tratar alguna de las materias reguladas en la ley, en el tiempo y forma que pueda el sujeto pasivo.

Las materias reguladas por la ley corresponden a:

- 1. Elaboración, dictación, modificación, derogación o rechazo de actos administrativos, proyectos de ley y leyes, y también de las decisiones que tomen los sujetos pasivos.
- 2. Elaboración, tramitación, aprobación, modificación, derogación o rechazo de acuerdos, declaraciones o decisiones del Congreso Nacional o sus miembros, incluidas sus comisiones.
- 3. Celebración, modificación o terminación a cualquier título, de contratos que realicen los sujetos pasivos y que sean necesarios para su funcionamiento.
- 4. Diseño, implementación y evaluación de políticas, planes y programas efectuados por la autoridad.

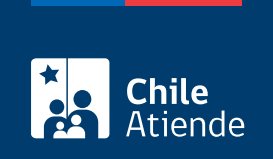

#### ¿A quién está dirigido?

Personas naturales y jurídicas.

### ¿Qué necesito para hacer el trámite?

Si bien no es necesario ningún documento, se solicitará el nombre completo, correo electrónico o dirección postal del interesado, de la interesada o de su representante.

Para realizar el trámite en línea puede usar su [ClaveÚnica.](/var/www/chileatiende/public/fichas/11331-obtener-la-clave-unica)

#### ¿Cuál es el costo del trámite?

No tiene costo.

#### ¿Cómo y dónde hago el trámite?

En línea:

- 1. Haga clic en "ir al trámite en línea".
- 2. Una vez en la plataforma del Lobby, y según corresponda, haga clic en:
	- "ClaveÚnica" (si posee [ClaveÚnica](/var/www/chileatiende/public/fichas/11331-obtener-la-clave-unica)).
	- o "Ingresar" (si está registrado en la plataforma).
	- o "Ingreso sin registro".
- 3. Complete el formulario con los datos requeridos, y haga clic en "solicitar".
- 4. Como resultado del trámite, habrá solicitado una audiencia o reunión a un sujeto pasivo del Fondo Nacional de Salud (Fonasa). La autoridad, el funcionario o la funcionaria tendrá tres días para aceptar o rechazar la solicitud.

Importante : en el caso de ser aceptada, la reunión se hará según la disponibilidad de la autoridad.

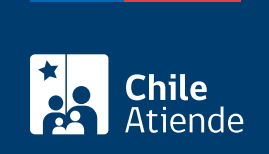

En oficina:

- 1. Diríjase a una [sucursal del Fondo Nacional de Salud \(Fonasa\)](https://www.fonasa.cl/sites/fonasa/noticia/Informacion-sucursales-covid19).
- 2. Explique el motivo de su visita: solicitar una audiencia o reunión (Lobby).
- 3. Como resultado del trámite, habrá solicitado una audiencia o reunión a un sujeto pasivo del Fondo Nacional de Salud (Fonasa). La autoridad, el funcionario o la funcionaria tendrá tres días para aceptar o rechazar la solicitud.

Importante : en el caso de ser aceptada, la reunión se hará según la disponibilidad de la autoridad.

Link de trámite en línea:

<https://www.chileatiende.gob.cl/fichas/82709-solicitar-una-audiencia-o-reunion-a-fonasa-ley-del-lobby>